### **Retirement Orders**

#### Introduction

This guide provides the procedures for completing a Retirement Order in Direct Access (DA).

#### Order Integration Process

After the order has been placed into a Ready status, the order will be picked up by the Orders Integration Process (OIP) a few days before their separation date. OIP will build the termination Job row and put the order into a Finished status.

Routing a SEP order for approval **after** it is placed in a Ready status will result in an error stating: *Could not find order approval for EMPLID* 1234567. The approval request will need to be withdrawn to let the OIP process run successfully.

# SEP Order and Paycut

The Separation Order MUST be approved by the SPO Data Entry Cut Off date for the pay calendar of the member's departure from the unit.

See the Military Payroll Processing Schedule located on MAS' webpage: Military Accounts Support (MAS) (useg.mil).

# Completing the DD-214

When completing the DD-214, ensure all fields are formatted correctly and do NOT contain extra characters, punctuation, etc. If the DD-214 is not formatted correctly, it will fail when transmitted to DMDC resulting in the member not receiving their benefits authorized upon release for the Active Duty.

### Known Issue: Step Entry Date

Sometimes the Step Entry Date erroneously changes after a RELAD is approved. Once the RELAD transaction has been approved, verify the RELAD Job Data row has been built. While in Job Data, click the Salary Plan tab and verify that the member's Step Entry Date did not erroneously change. If this date changed, submit a trouble ticket through PPC Customer Care for correction.

#### Funding Tab/POET Details

The P&As are expected to enter the Cost Totals on the Funding tab when completing a Separation Order. It is recommended to have the member's travel & relocation entitlements calculated prior to starting the Separation Order. Required Cost Total funding types include:

- Member Travel
- Dependent Travel
- Household Good (see Estimates: Household Goods)
- Privately Owned Vehicles (POV Shipment, see Estimates: POV/NTS)
- Non-Temporary Storage (see Estimates: POV/NTS)
- Personally Procured Move (see Personally Procured Move (PPM))

**NOTE:** Even if the member is **NOT** relocating immediately, all Cost Total estimates **MUST** be entered when completing the Retirement Order to allow for funds obligation and generation of transportation TAC codes.

#### Estimates: Household Goods

When processing Separation Orders, if the HHG estimate is \$0.00 but HHGs are authorized, update the amount using the chart below. **If the order already has a HHG cost estimate, do NOT change it.** For paygrades E9, W3, and O1 enter \$5000.00.

| Paygrade | Est HHGs Cost | Paygrade | Est HHGs Cost |
|----------|---------------|----------|---------------|
| E2       | \$889.05      | W2       | \$2,831.40    |
| E3       | \$1,110.16    | W3       | \$5,000.00    |
| E4       | \$1,245.52    | W4       | \$3,151.47    |
| E5       | \$2,310.14    | 01       | \$5,000.00    |
| E6       | \$3,001.32    | O2       | \$2,211.75    |
| E7       | \$3,745.58    | O3       | \$2,877.28    |
| E8       | \$4,406.10    | O4       | \$4,065.32    |
| E9       | \$5,000.00    | O5       | \$5,052.07    |
|          |               | O6       | \$5,804.70    |

# **Estimates: POV/NTS**

If the member is entitled to **Government Shipment of a Privately Owned Vehicle**, enter \$1,000.00 as the Privately Owned Vehicles Cost Total on the Funding tab.

If the member is entitled to **Non-Temporary Storage**, enter \$500.00 in the Non-Temporary Storage Cost Total on the Funding tab.

#### Personally Procured Move (PPM)

If the member will be performing a Personally Procured Move (PPM), the estimated coast for a PPM must be entered on the Separation Order. The estimated cost is captured on the DD-2278 which is provided to the member by the Transportation Officer. Use the estimated cost provided on the DD-2278 to populate the Personally Procured Move Cost Total on the Funding tab.

# Changes to Funding

If any of the funding lines on DA orders are greater than \$0.00, and the funds for that funding line are not needed, **DO NOT CHANGE IT TO \$0.00**. Doing so will cancel the Document Number and you will no longer be able to use it. **If the funding line will not be needed, change it to \$1.00**.

Example - If the member's Order has the following: \$1000.00 Member Travel - Document Number 70Z0PCS220032920 \$100.00 Dependent Travel - Document Number 70Z0PCS220032920 \$1000.00 DLA (Dislocation Allowance - Document Number 70Z0PCS220032920

If you change Dependent Travel to \$0.00, it will CANCEL that document Number. Keep in mind that these three funding lines (above) use the SAME document number. If later you needed to increase any of these funding lines or add Dependent Travel back in, it WILL error out.

#### **Procedures** See below.

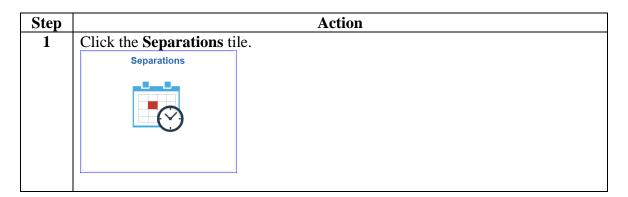

### Procedures,

continued

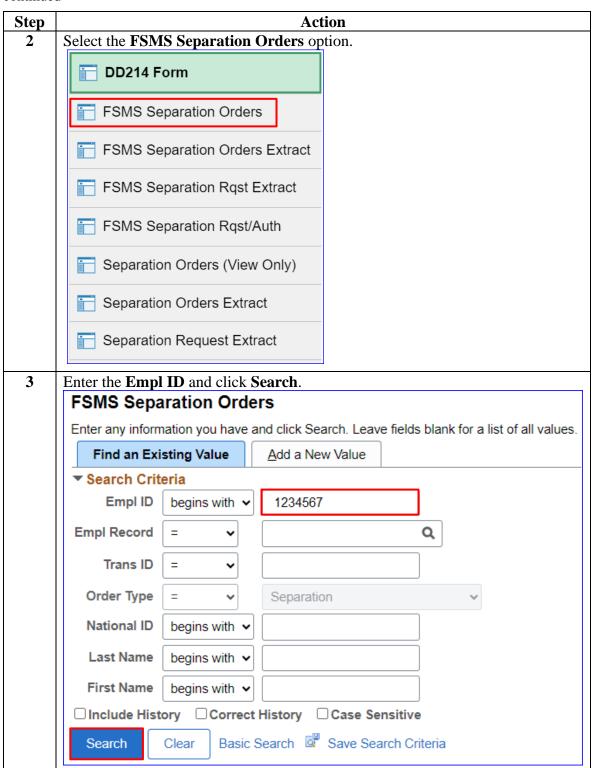

#### Procedures,

continued

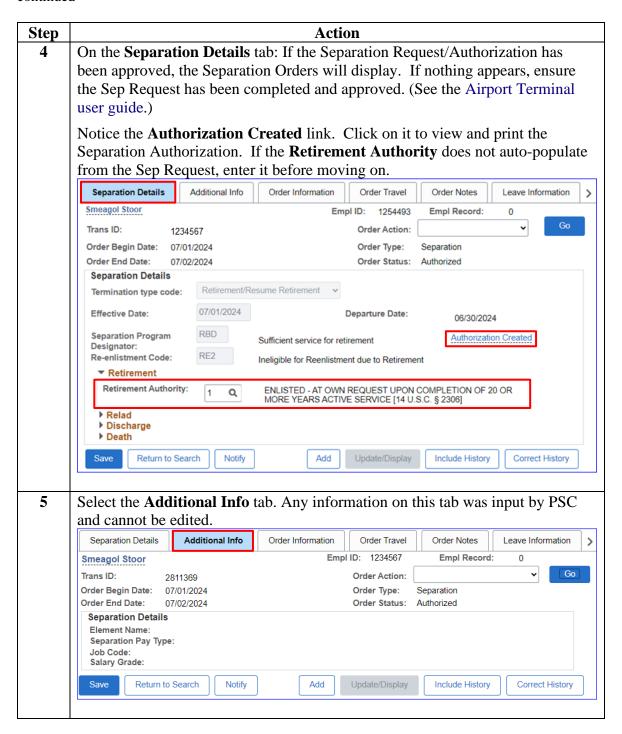

#### Procedures,

continued

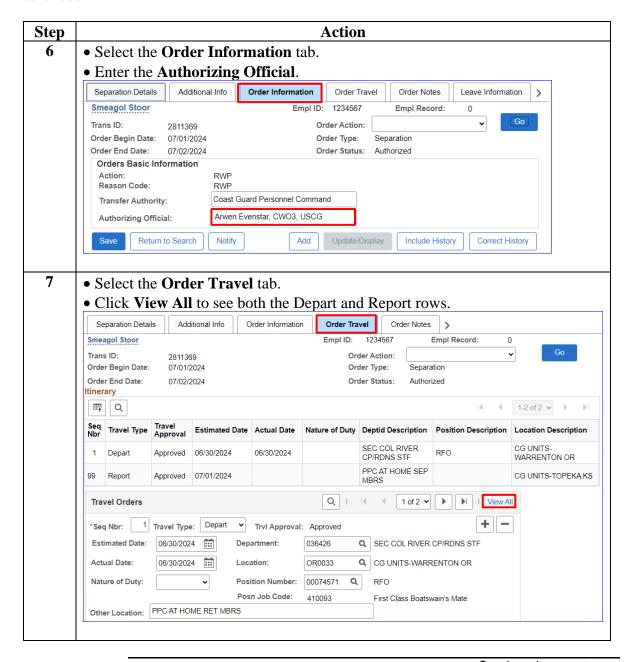

#### Procedures,

continued

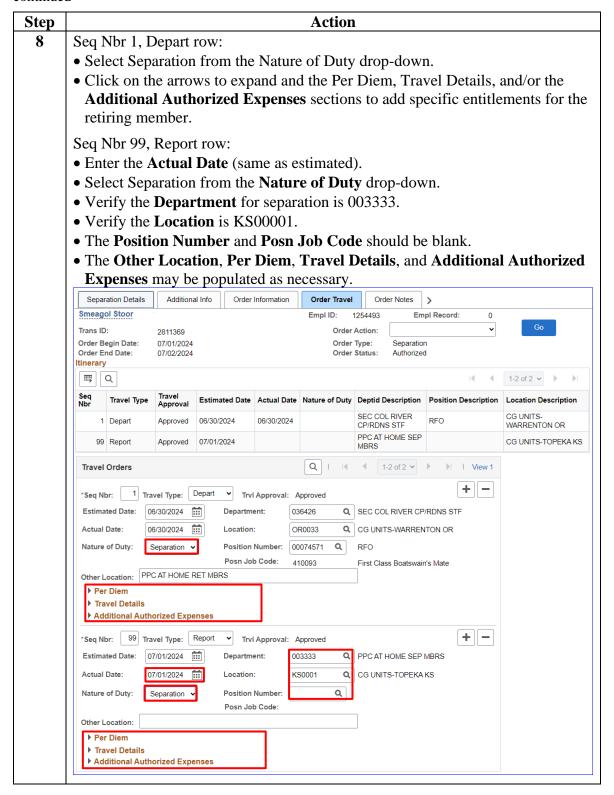

#### Procedures,

continued

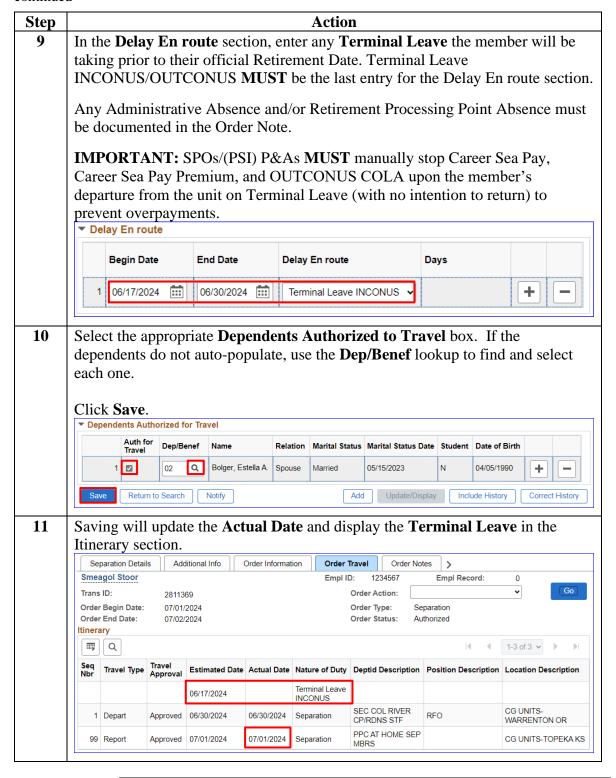

#### Procedures,

continued

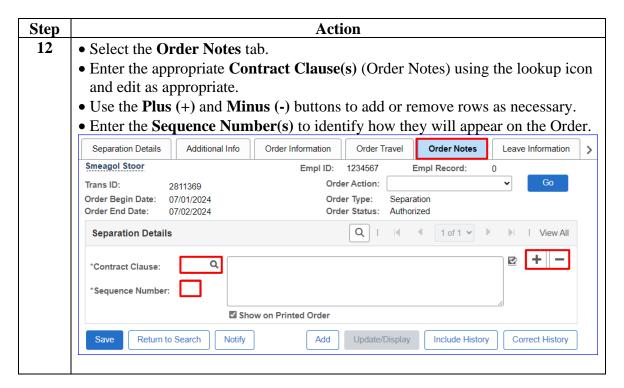

#### Procedures,

continued

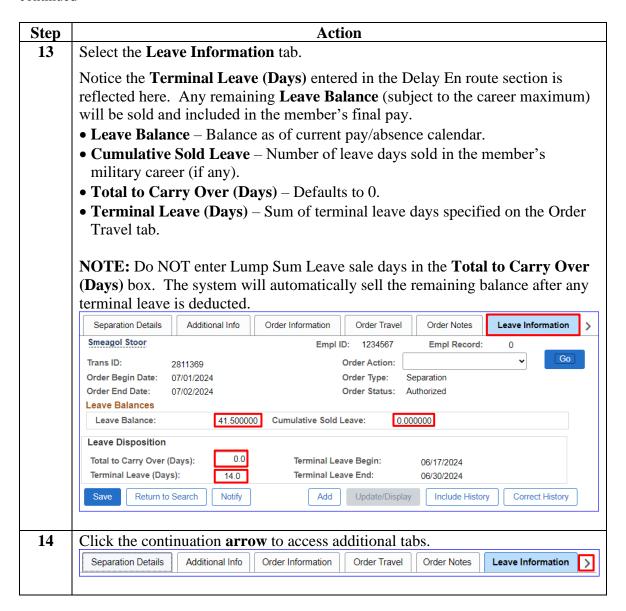

#### Procedures,

continued

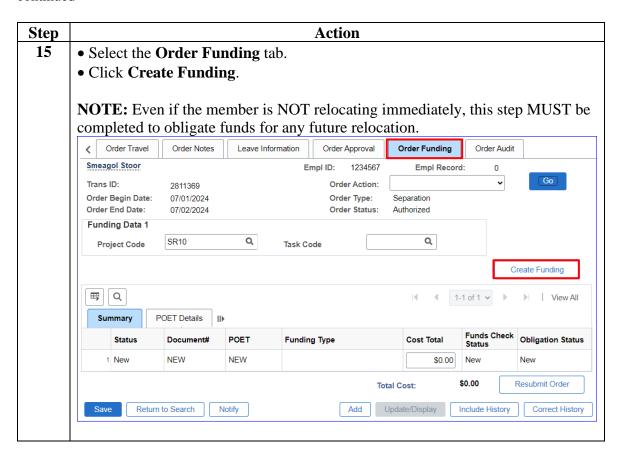

### Procedures,

continued

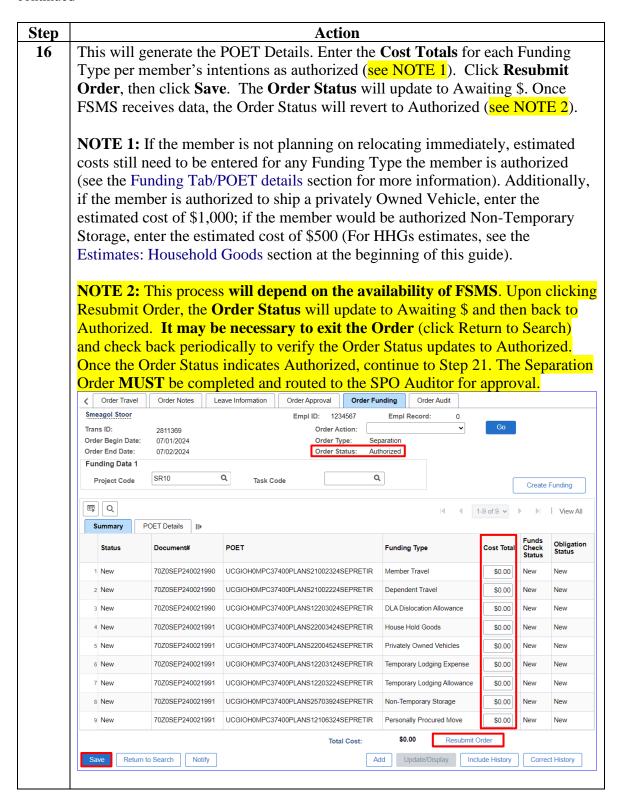

#### Procedures,

continued

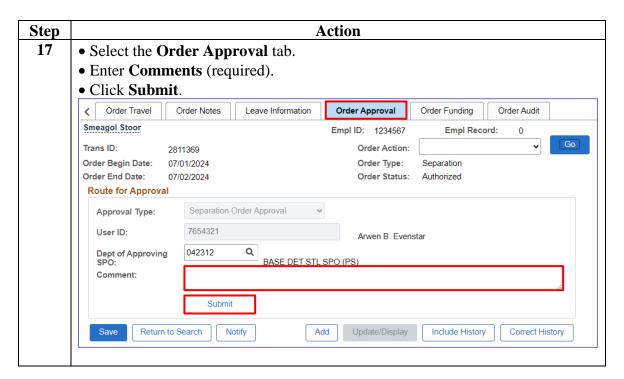

#### Procedures,

continued

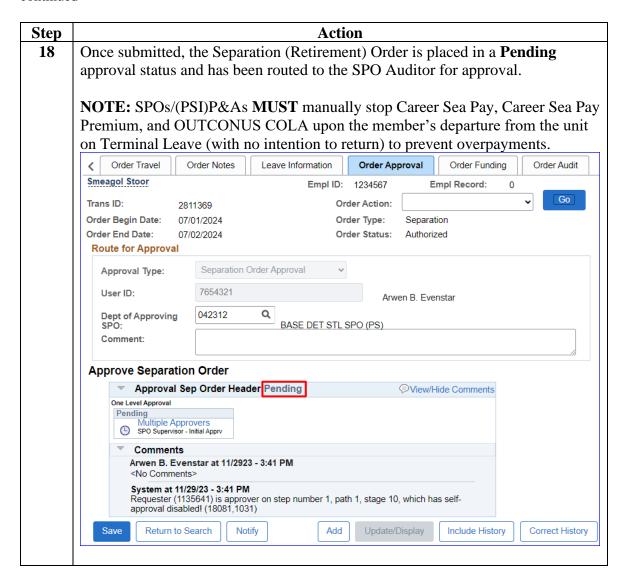